### **Omnigram Explorer:**

A New Interactive Tool for Exploring Bayesian Networks Kevin B Korb<sup>1</sup> & Tim Taylor<sup>2</sup>

> 1Faculty of Information Technology, Monash University 2University of London International Programmes www.tim-taylor.com/omnigram

Australasian Bayesian Network Modelling Society 2015

# **Omnigram Explorer**

- 1. Motivation
- 2. Omnigram Explorer Tools
	- a. Concepts
	- b. Single Node Brushing
	- c. Multi Node Brushing
	- d. Linked Brushing
	- e. Flash Mode
- 3. Exploring Dependencies
	- a. Viewing D-Separation
	- b. Explaining Away
	- c. The Best Explanation
- 4. Conclusion

# **Motivation**

Google's Ngram Viewer reports the relentless growth of Bayesian networks:

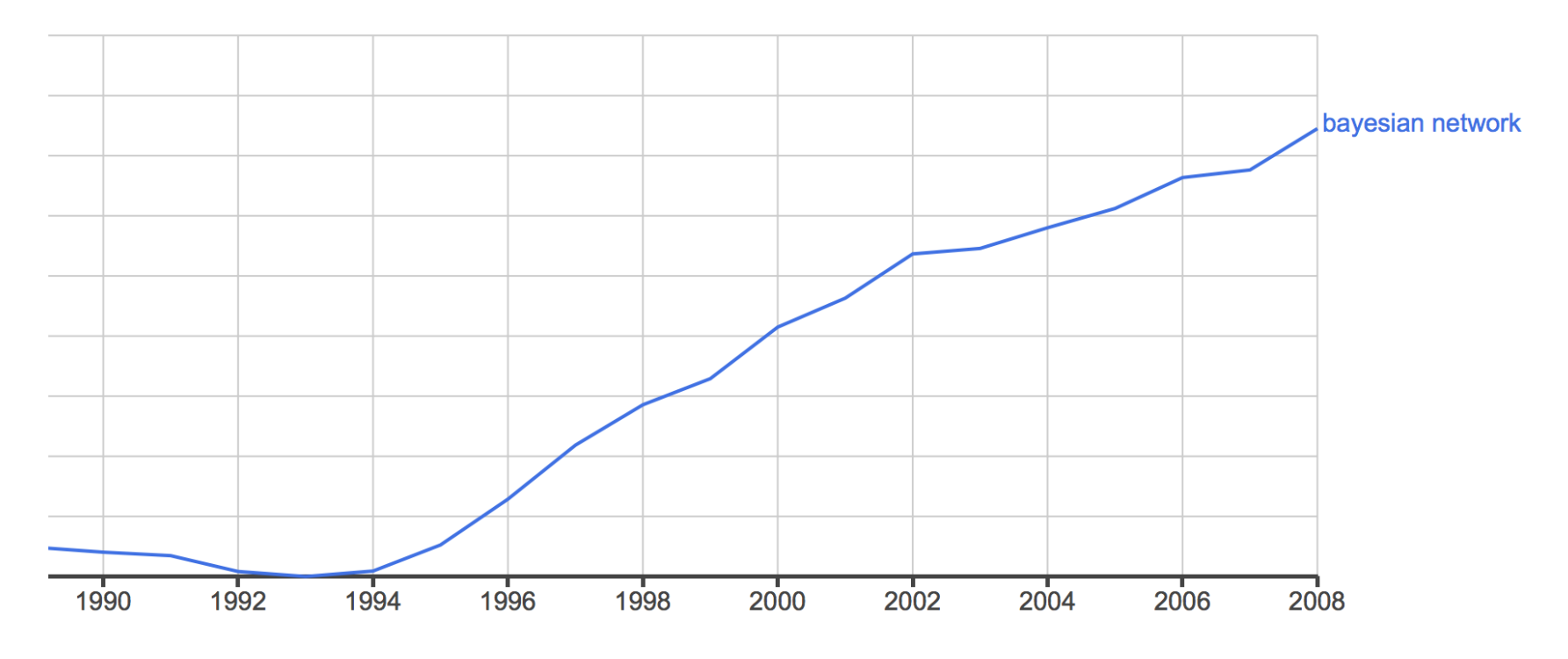

- Parallel increases in complexity & data.
- New ways of interactively visualizing both networks & data are needed.

# **Omnigram Explorer**

- § Developed by Tim Taylor; open source
	- www.tim-taylor.com
	- https://github.com/tim-taylor/omnigram
- **Traditional visualization of multiple variables:** 
	- Scatterplots

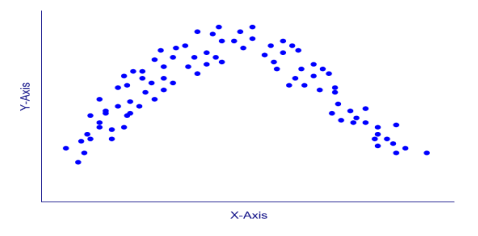

– Parallel Coordinates: allow tracing samples across many dimensions

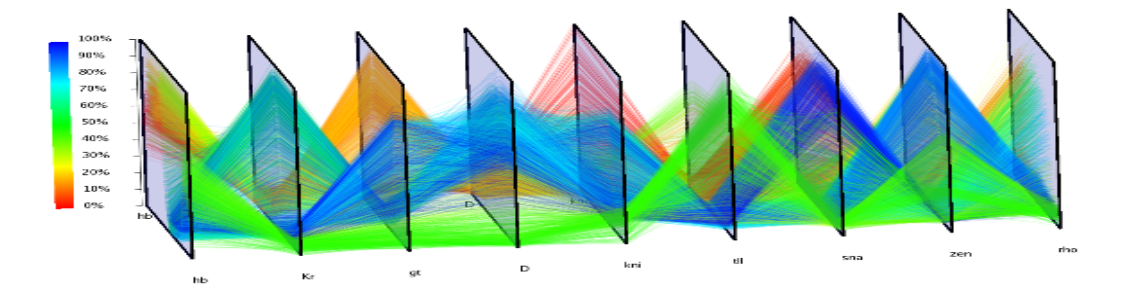

# **Omnigram Explorer**

Two main innovations:

- Visualization takes advantage of human visual system, especially psychology of pattern and motion perception
- Interactive controls allow user to manipulate patterns, visualizing not just static data but active **dependencies** between variables

In particular, OE enables interactive sensitivity analysis of Bayesian networks with user-chosen sets of observations ("sensitivity to data")

## **OE**

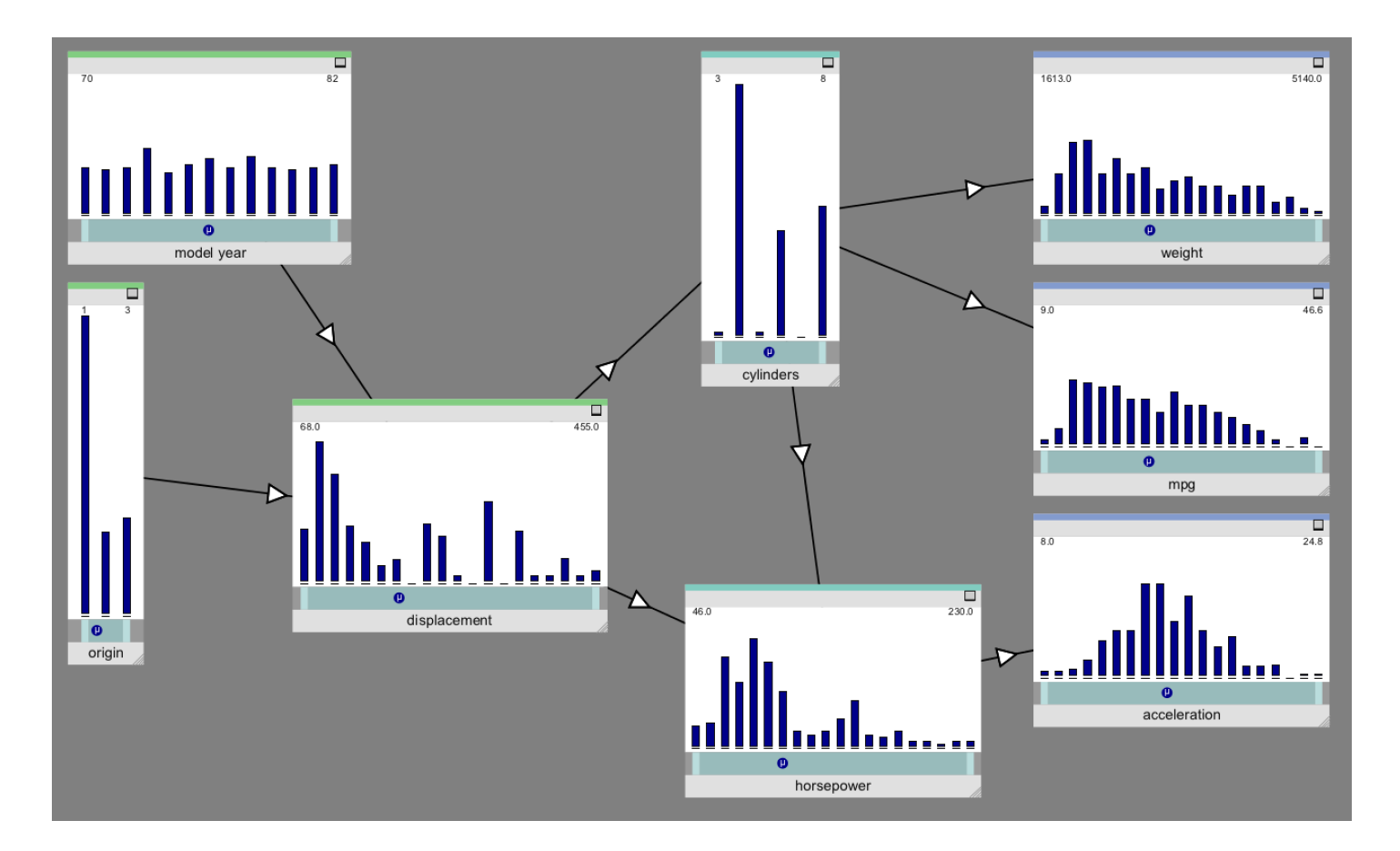

#### OE Window

BN based on UCI car+mpg data set

#### **OE: Single Node Brushing**

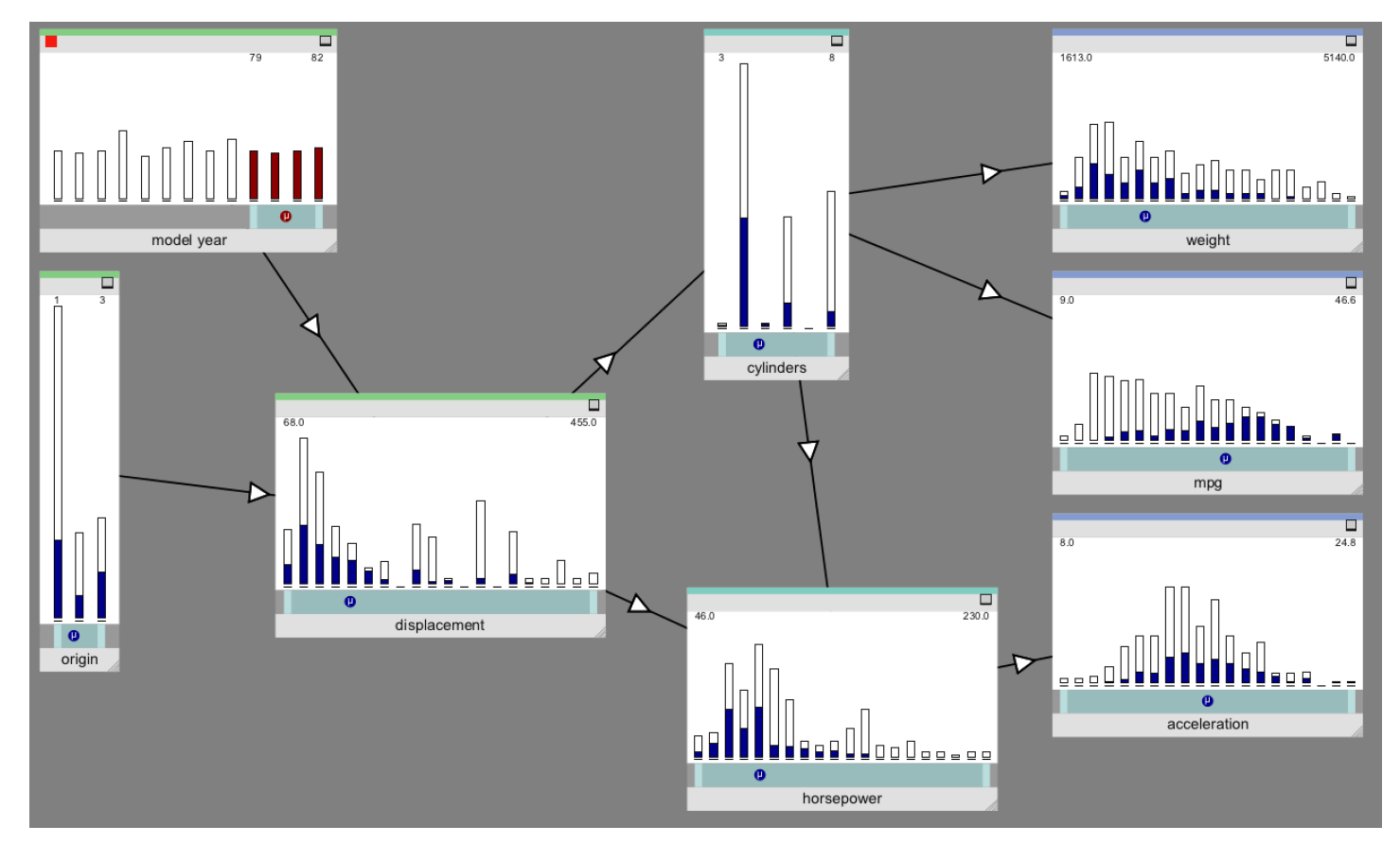

- "1" starts single node brushing
- Enter observation as a range in one variable; observe consequences
- Drag range to observe dependencies

#### **OE: Multi Node Brushing**

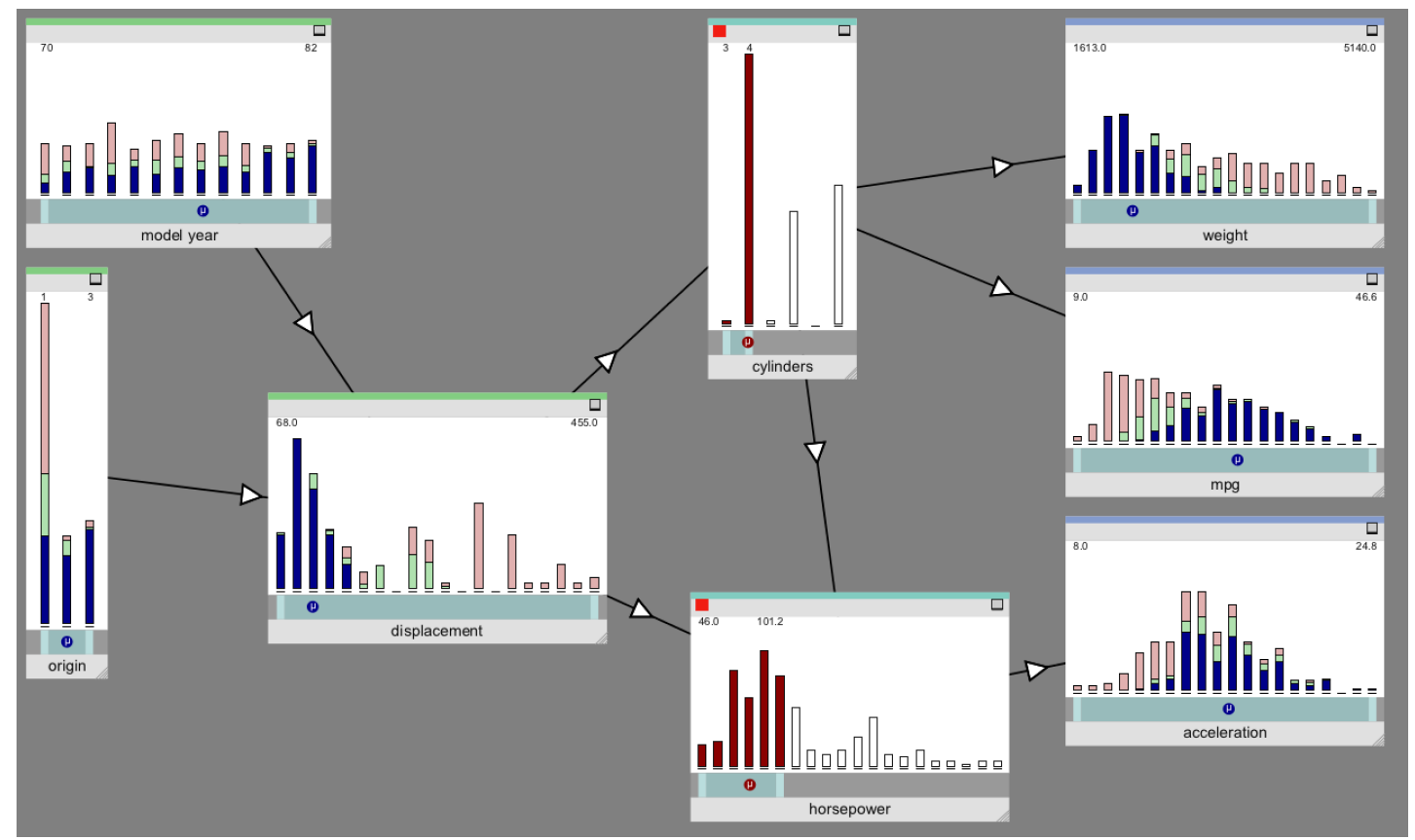

- § "2" starts multi node brushing
- § Enter observations as ranges in multiple variables; colors show full & partial matches
- **Drag ranges to observe dependencies**

### **OE: Linked Brushing**

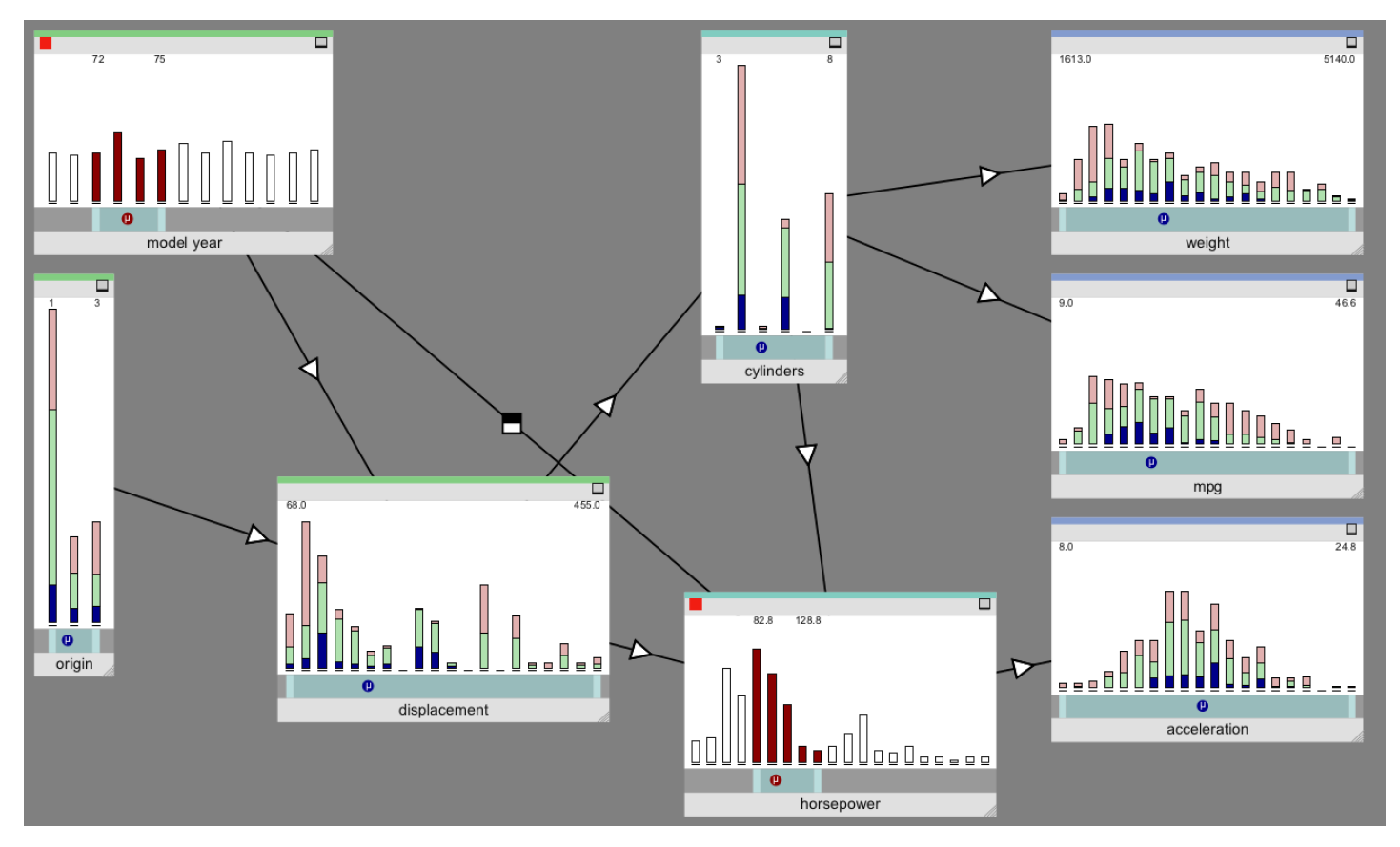

- In multi node brushing, hit "L" with cursor over successive nodes
- Drag range in either variable, linked variables follow
- You can reverse link direction (negative dependency); link's box will invert

#### **OE: Flash Mode**

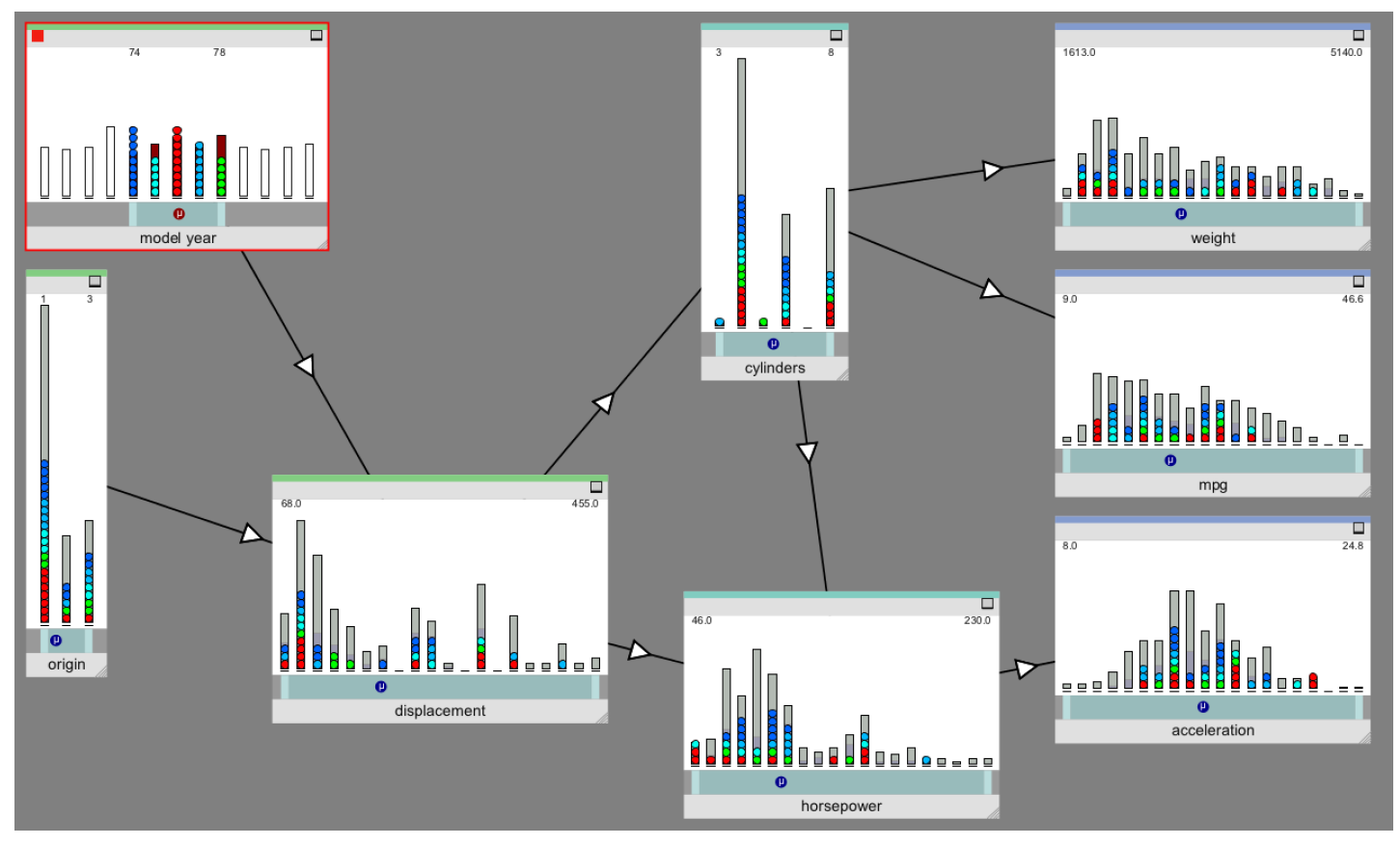

- "3" starts flash mode
- Cycles through small (or large) samples, replacing oldest with new
- Speed and sample size controllable

#### **Exploring Dependencies: D-Separation**

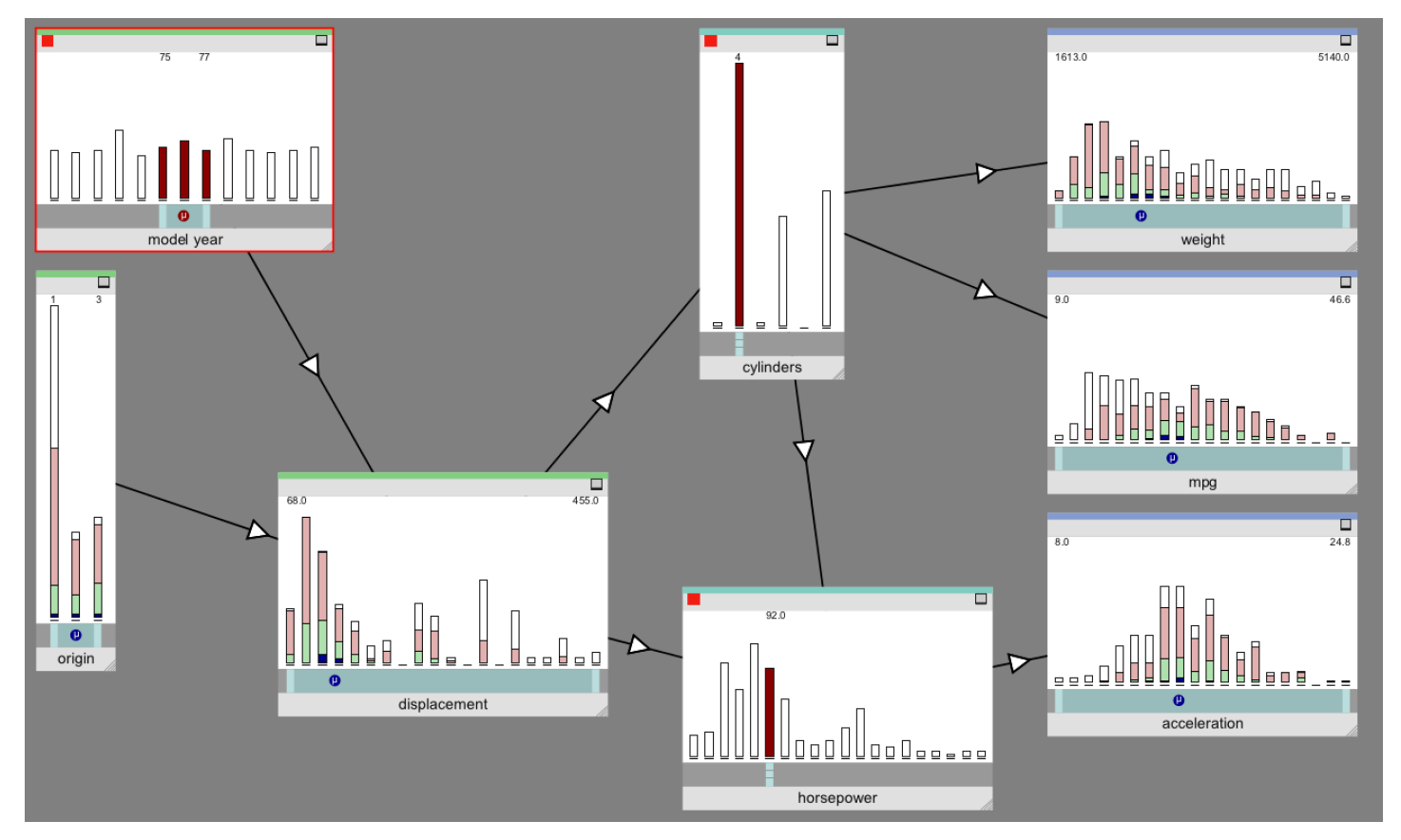

- In multi node, fix an observation set (here cylinders & horsepower)
- Observe which variables respond when varying another (e.g., model year)
- Partial observations will "leak"; other leakage indicates (some) violation of the Markov property

#### **Exploring Dependencies: Explaining Away**

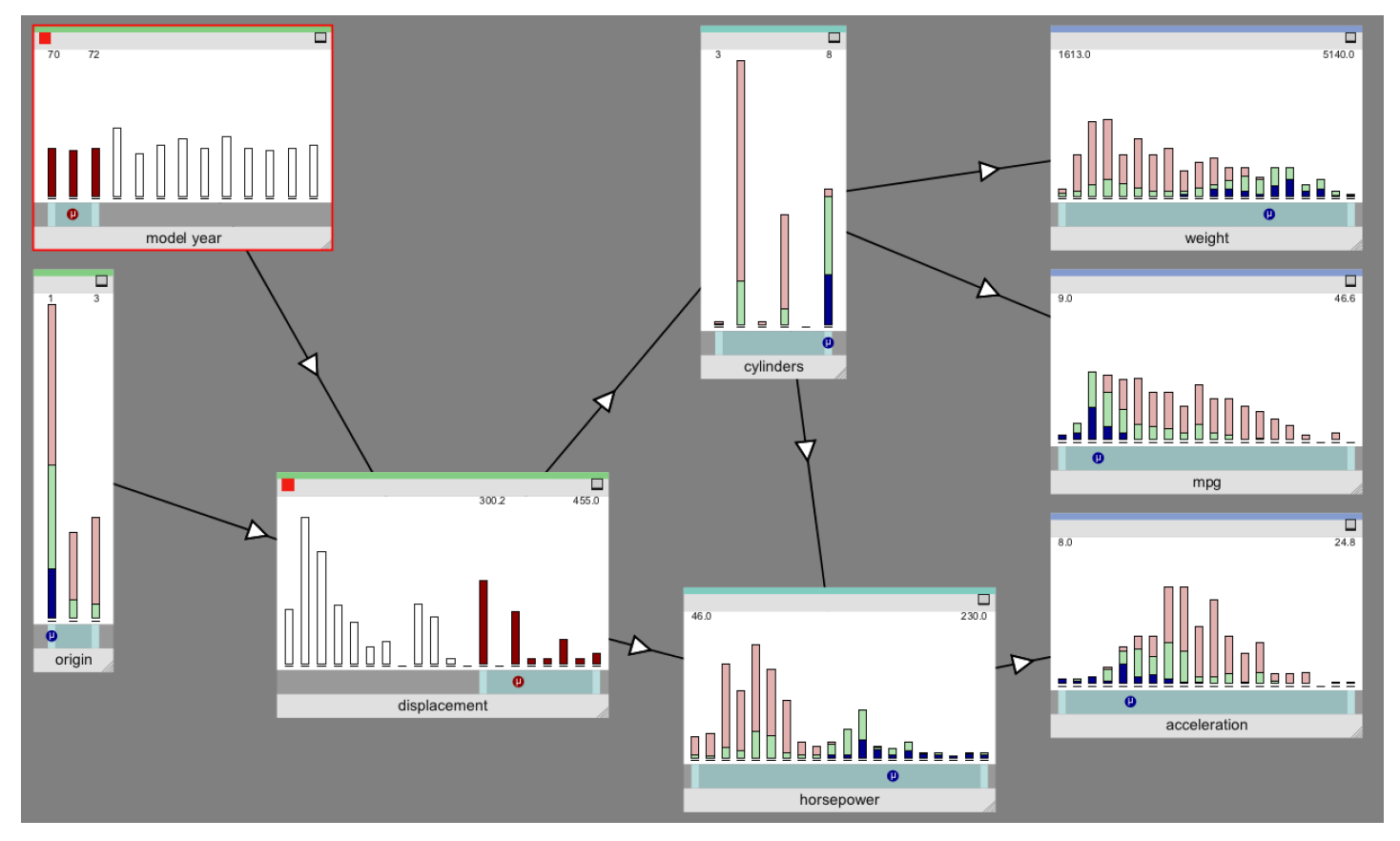

- In multi node, fix a child of more than one parent; explore the induced dependency between parents ("explaining away")
- § Here early model year partially explains high displacement, so Origin=1 (US) declines

#### **Exploring Dependencies: Inference to the Best Explanation**

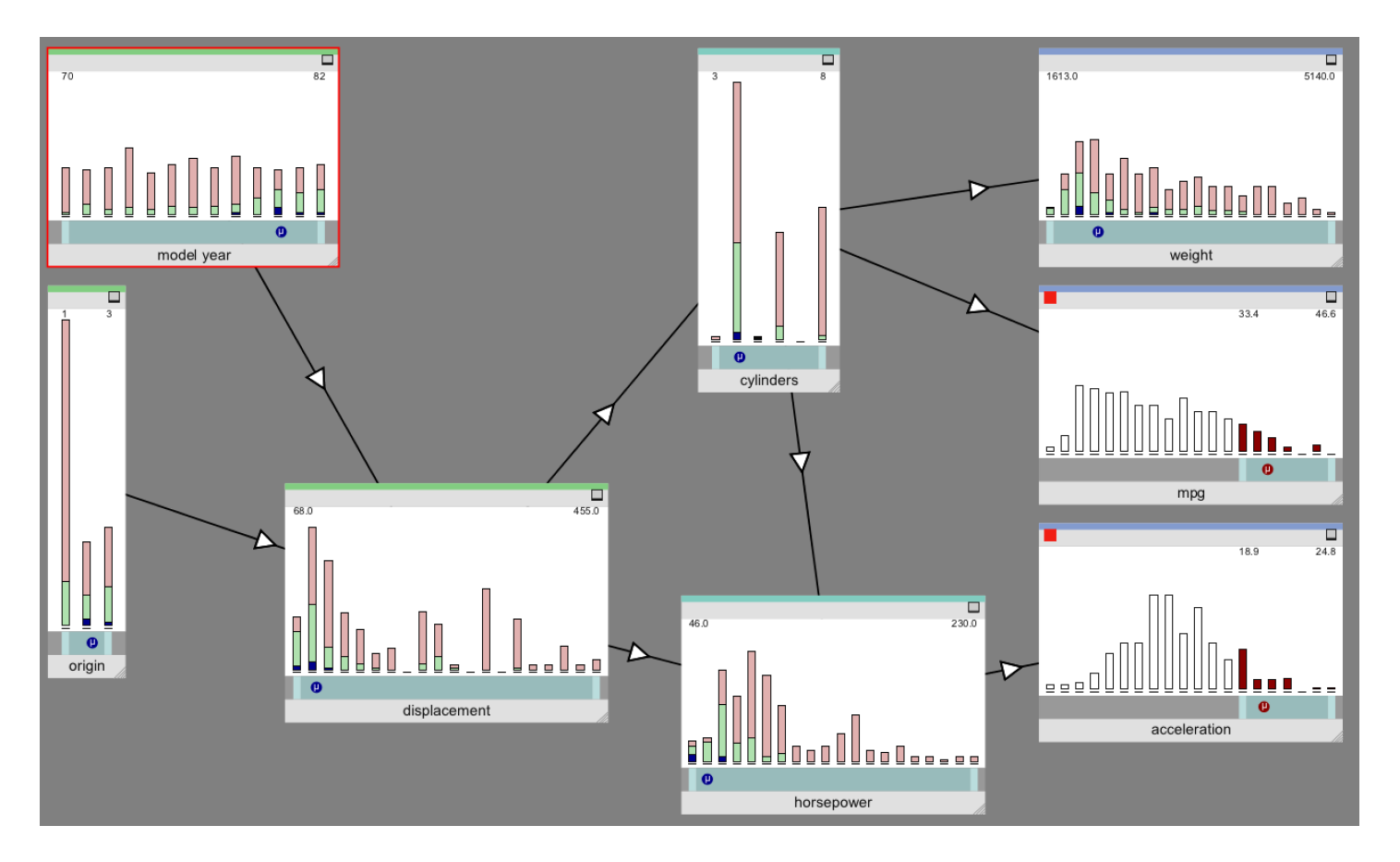

- § What could explain an unusual event? E.g., high acceleration + good mpg?
- Read off the means for precursor variables: late model, foreign, 4 cylinders, low weight, etc.

# **Conclusion**

OE is a great interactive tool for either:

- Exploring a data set, to get a feel for dependencies and independencies, relations worth exploring
- Exploring a Bayesian network:
	- To get a feel for dependencies and independencies, relations worth exploring
	- Examine d-separation properties
	- Performing sensitivity analysis interactively & visually

NB: OE is not (yet) implemented via a BN API, but can be used via sampling with any BN.

### **References**

- Taylor, T., Dorin, A., & Korb, K. Omnigram Explorer: A Simple Interactive Tool for the Initial Exploration of Complex Systems. *European Conference on Artificial Life, 2015.*
- Ropero, R. F., Nicholson, A. E., & Korb, K. (2015). Using a New Tool to Visualize Environmental Data for Bayesian Network Modelling. In *Advances in Artificial Intelligence* (pp. 175-184). Springer International Publishing.